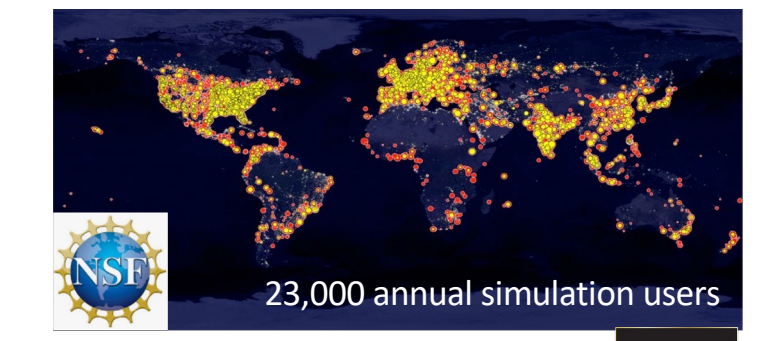

# nanoHUB's Sim2Ls

getting started guide for tool developers

Make your research reproducible and your workflows and data FAIR

### **Juan Carlos Verduzo, Steven Clark, Daniel Mejia, Ale Strachan\***

[\\*strachan@purdue](mailto:strachan@purdue.edu).edu School of Materials Engineering, Purdue University West Lafayette, Indiana USA

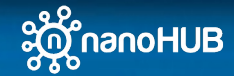

# nanoHUB: online apps, tools, & data

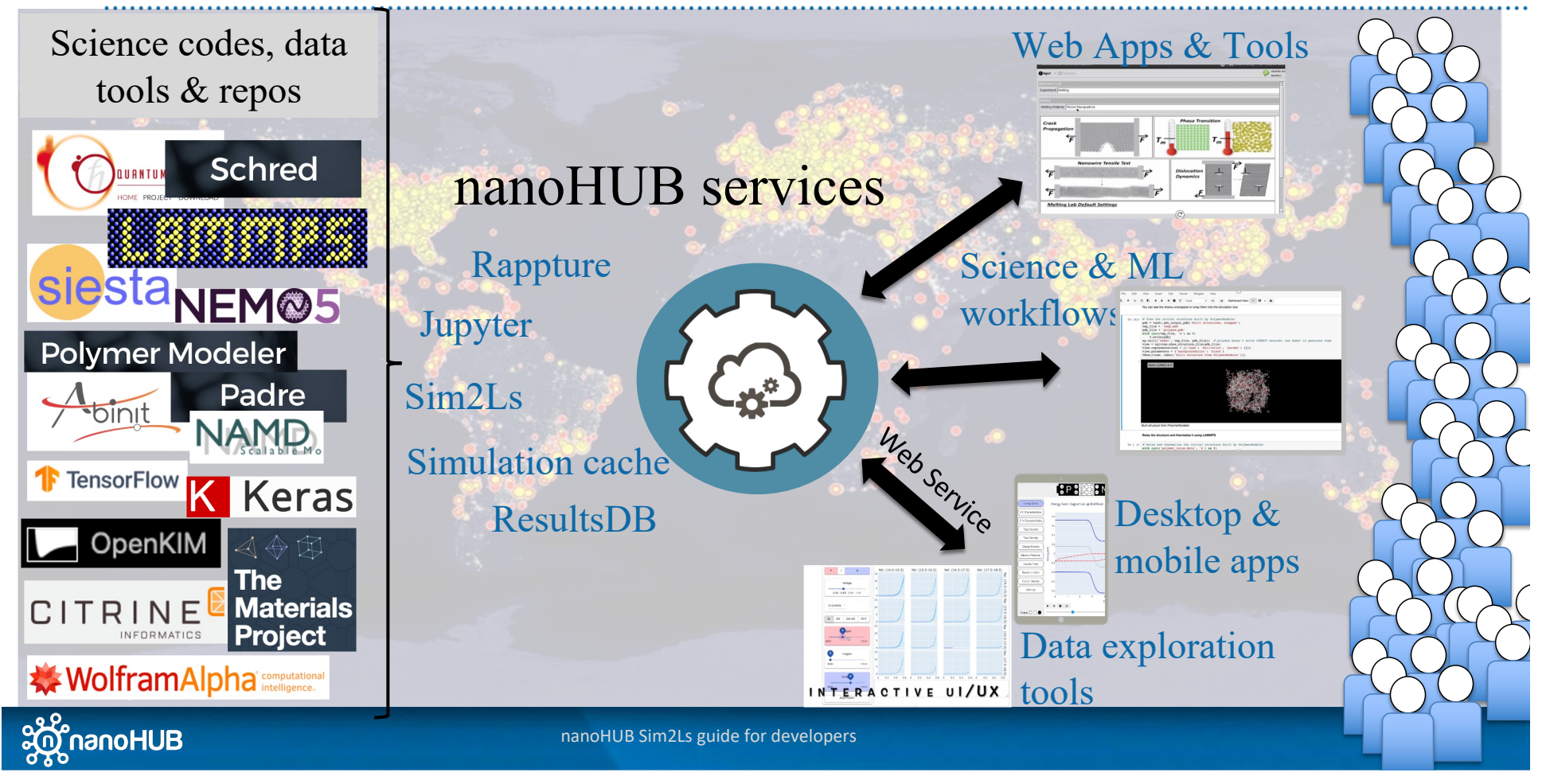

# **Overview**

- 1. Why publish tools & apps in nanoHUB?
	- Tools are publications (DOIs and indexed by Web of Science)
	- Share your work with your community (22,000+ annual sim users)
- 2. Various tool and app types
	- Apps, workflows, Jupyter notebooks, commercial codes, X11 GUIs
- 3. Sim2Ls, FAIR workflows and data
	- Develop and publish Sim2Ls
- 4. Developing Apps
	- Connecting Sim2Ls to Jupyter and Web Apps
- 5. Tool Publication process
	- Register, deploy, test, and publish
- 6. Development environment
	- A Unix development environment (Jupyter or Linux desktop)
- 7. Simulation and data as a service
	- Launching tools and querying the ResultsDB

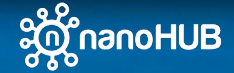

nanoHUB getting started guide for developers 3  $\sim$  3  $\sim$  3  $\sim$  3  $\sim$  3  $\sim$  3  $\sim$  3  $\sim$  3  $\sim$  3  $\sim$  3  $\sim$  3  $\sim$  3  $\sim$  3  $\sim$  3  $\sim$  3  $\sim$  3  $\sim$  3  $\sim$  3  $\sim$  3  $\sim$  3  $\sim$  3  $\sim$  3  $\sim$  3  $\sim$  3  $\sim$  3  $\sim$  3

# Why Sim2Ls?

- Simulation and data analysis workflows :
	- Are complex and multi-step
	- (often) involve ad-hoc or manual steps
	- (often) only partially described in publications
- Consequently:
	- Reproducing results requires significant effort, even by experts
	- Domain experts (not computational experts) cannot benefit from these workflows
	- Scientific progress and innovation are hindered
- Workflows and the results they generate are not
	- Findable, accessible, interoperable, reusable (FAIR)
	- Reproducible

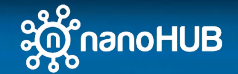

## What are Sim2Ls?

### • Full end-to-end computational workflow

- Input(s)  $\rightarrow$  workflow  $\rightarrow$  output(s)
- Including all pre-processing and post-processing steps

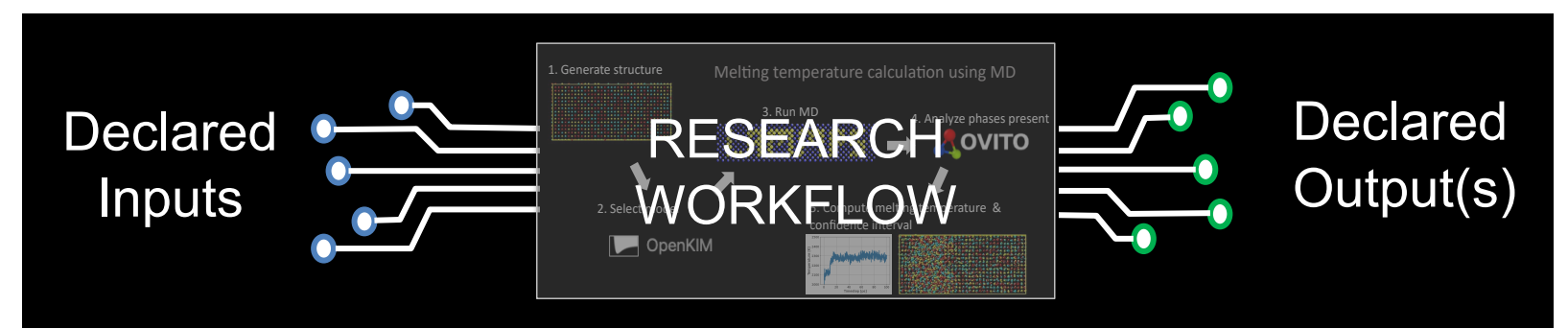

- Simulation as a service. Launch Sim2Ls from:
	- From a GUI or App
	- From AI/ML or high-throughput workflows
	- From inside nanoHUB or outside

Hunt M, Clark S, Mejia D, Desai S, Strachan A (2022) Sim2Ls: FAIR simulation workflows and data. PLoS ONE 17(3): e0264492. [https://doi.org/10.1371/journal.pone.0](https://doi.org/10.1371/journal.pone.0264492)264492

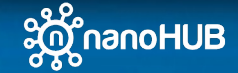

nanoHUB Sim2Ls guide for developers 5 and 3 and 3 and 3 and 3 and 3 and 3 and 3 and 3 and 3 and 3 and 3 and 3 and 3 and 3 and 3 and 3 and 3 and 3 and 3 and 3 and 3 and 3 and 3 and 3 and 3 and 3 and 3 and 3 and 3 and 3 and

## Sim2Ls: key features

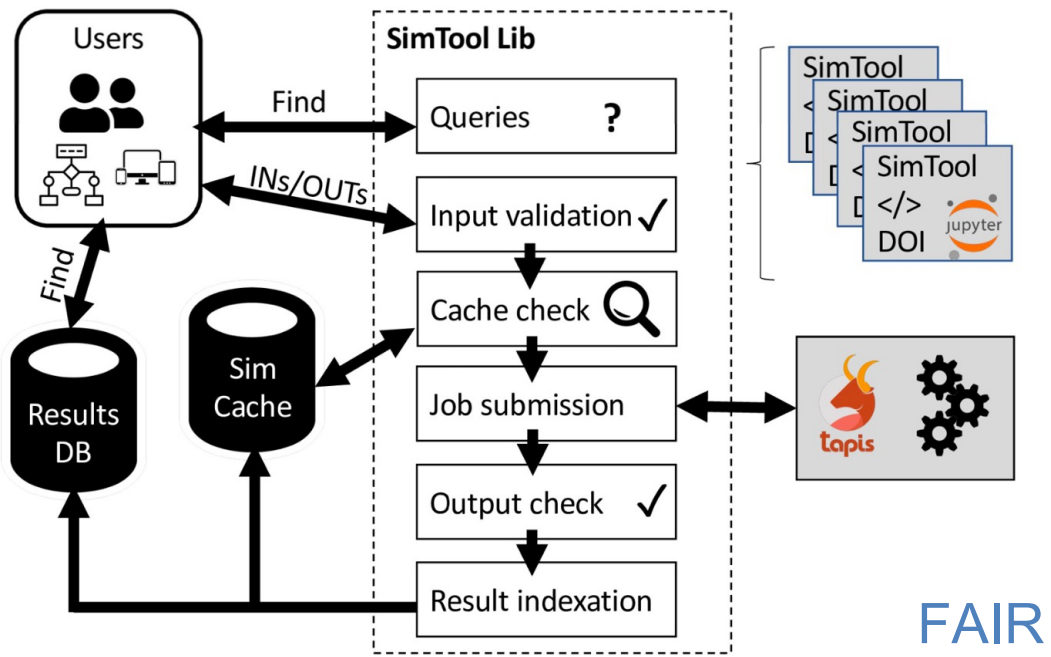

- Published Sim2Ls have DOIs and are indexed by Web Of Science
- Services (outputs) & requirements (inputs) are queryable
- Simulation are automatically stored in a cache and not re-run
- Simulation results are indexed in queryable database (ResultsDB)

## FAIR workflows and data

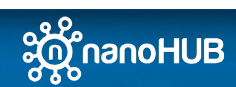

## Developing a Sim2L – Step 1: register your tool

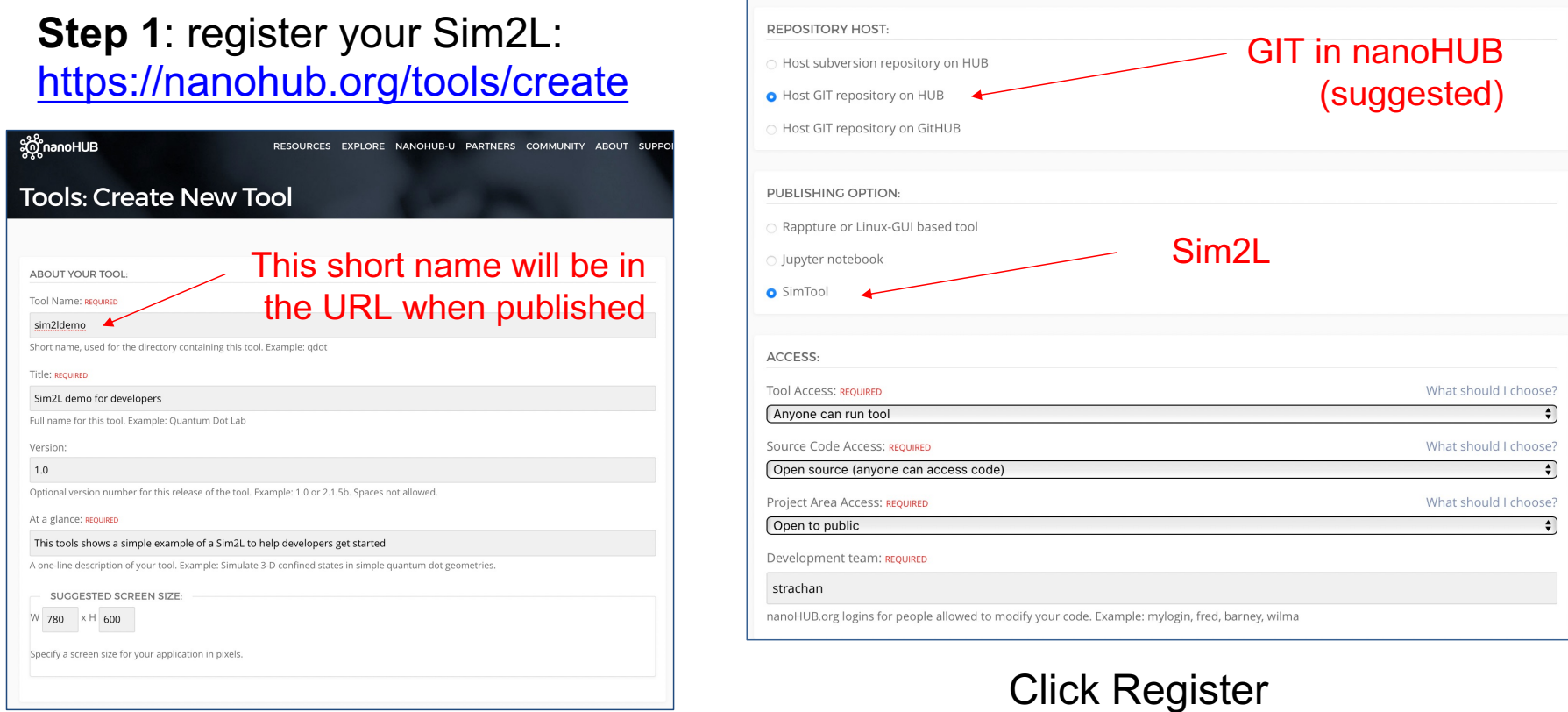

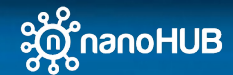

nanoHUB Sim2Ls guide for developers **7** and 2.0 million of the control of the control of the control of the control of the control of the control of the control of the control of the control of the control of the control o

## Developing a Sim2L – Step 1: register your tool

Your tool is registered, you can start working on it

### [https://nanohub.org/tools/sim2ldemo/st](https://nanohub.org/tools/sim2ldemo/status)atus

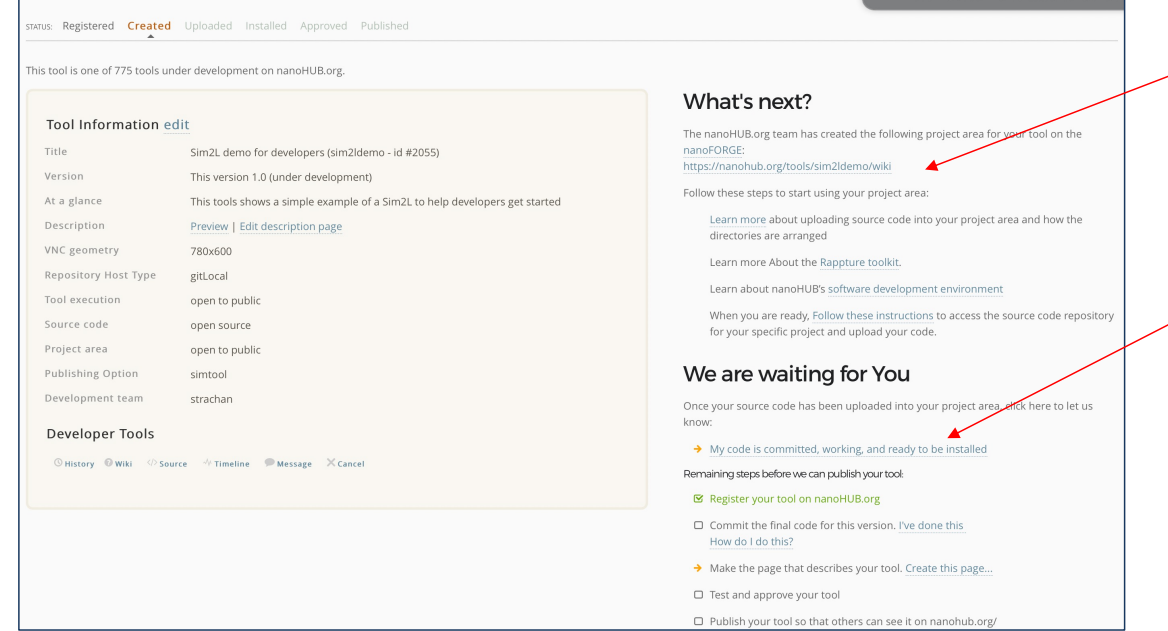

Go to the project area and start working

When you are done and committed your ready-to-test code click here (you will be able to further test it before it is deployed to the public)

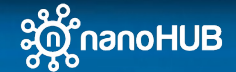

## Developing a Sim2L – Step 2: clone your tool's repo

**Step 2**: clone the git repo in your nanoHUB workspace Instruction[s at: https://nanohub.org/tools/](https://nanohub.org/tools/sim2demo/wiki)*sim2demo*/wiki (click on Getting Started)

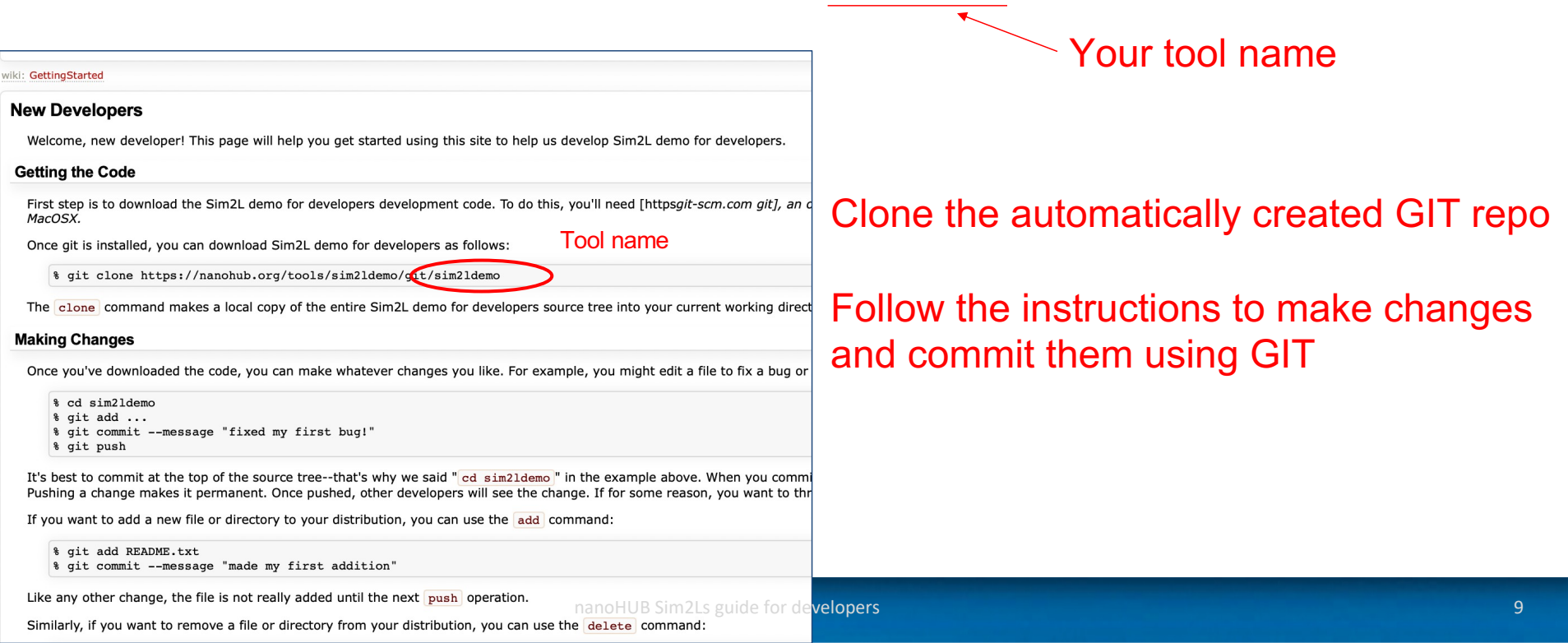

# Developing a Sim2L – Step 2: clone your tool's repo

## **Step 2**: clone the git repo in your nanoHUB workspace 2.1 Launch Jupyter in nano[HUB: https://nanohub.org/tools/jupyte](https://nanohub.org/tools/jupyter70)r70

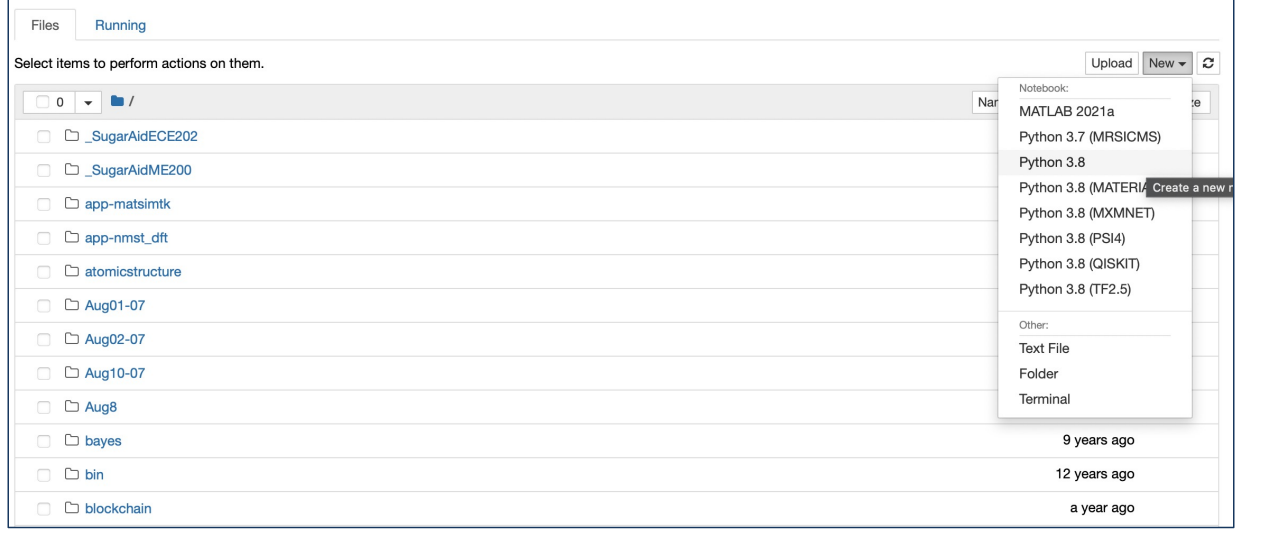

Start a terminal and/or a python kernel

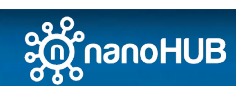

nanoHUB Sim2Ls guide for developers 10 and 10 and 10 and 10 and 10 and 10 and 10 and 10 and 10 and 10 and 10 and 10 and 10 and 10 and 10 and 10 and 10 and 10 and 10 and 10 and 10 and 10 and 10 and 10 and 10 and 10 and 10 a

## Developing a Sim2L – Step 3: work on your tool

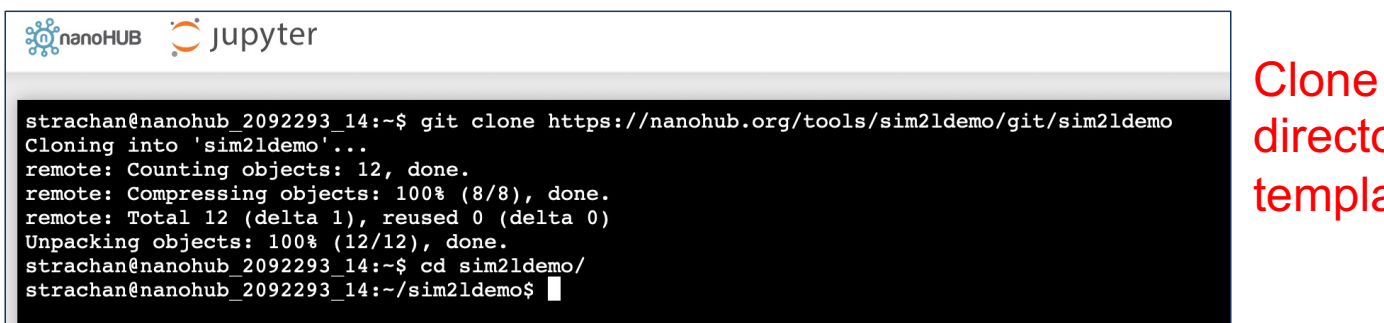

and check out the ory structure and ate files

### Two key files are created:

- simtool/sim2ldemo.ipynb (actual Sim2L workflow)
- sim2ldemoExample.ipynb (execution notebook to invoke the Sim2L)

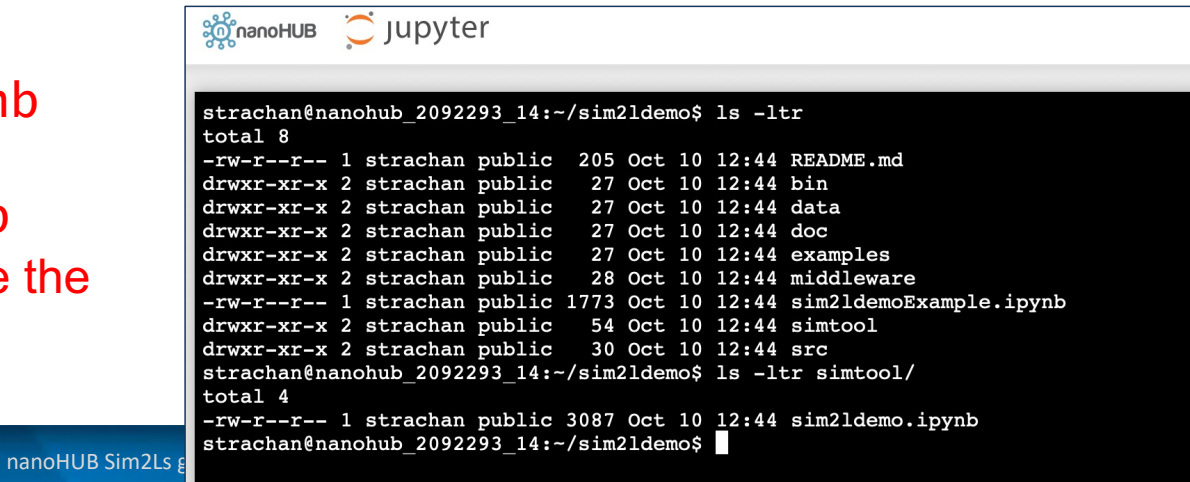

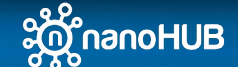

## Developing a Sim2L – Step 3: Sim2L notebook (part 1)

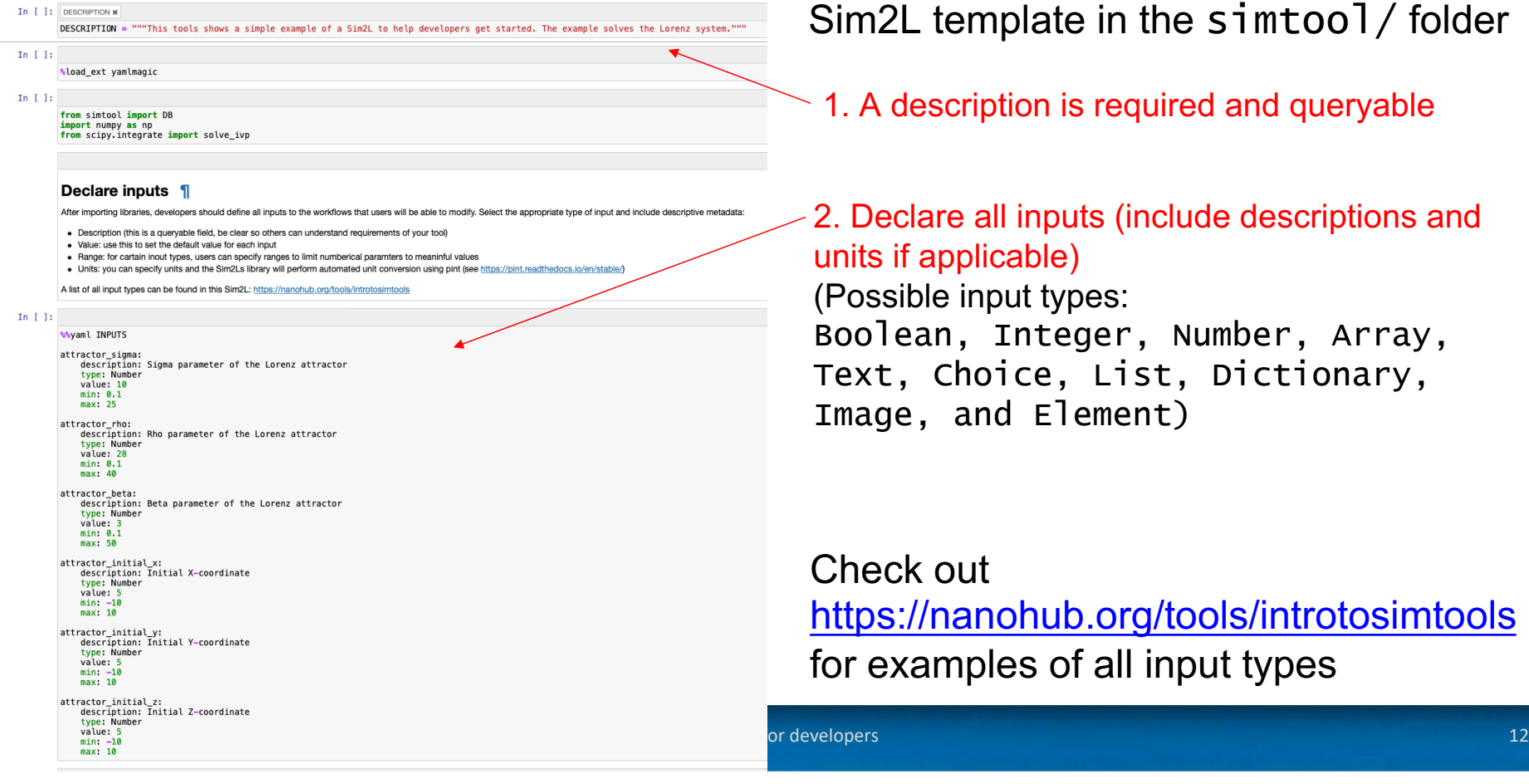

Sim2L template in the simtool/ folder

 $\geq$  1. A description is required and queryable

 $\angle$  2. Declare all inputs (include descriptions and units if applicable) (Possible input types: Boolean, Integer, Number, Array, Text, Choice, List, Dictionary, Image, and Element)

Check out [https://nanohub.org/tools/introtosimt](https://nanohub.org/tools/introtosimtools)ools for examples of all input types

# Developing a Sim2L – Step 3: Sim2L notebook (part 2)

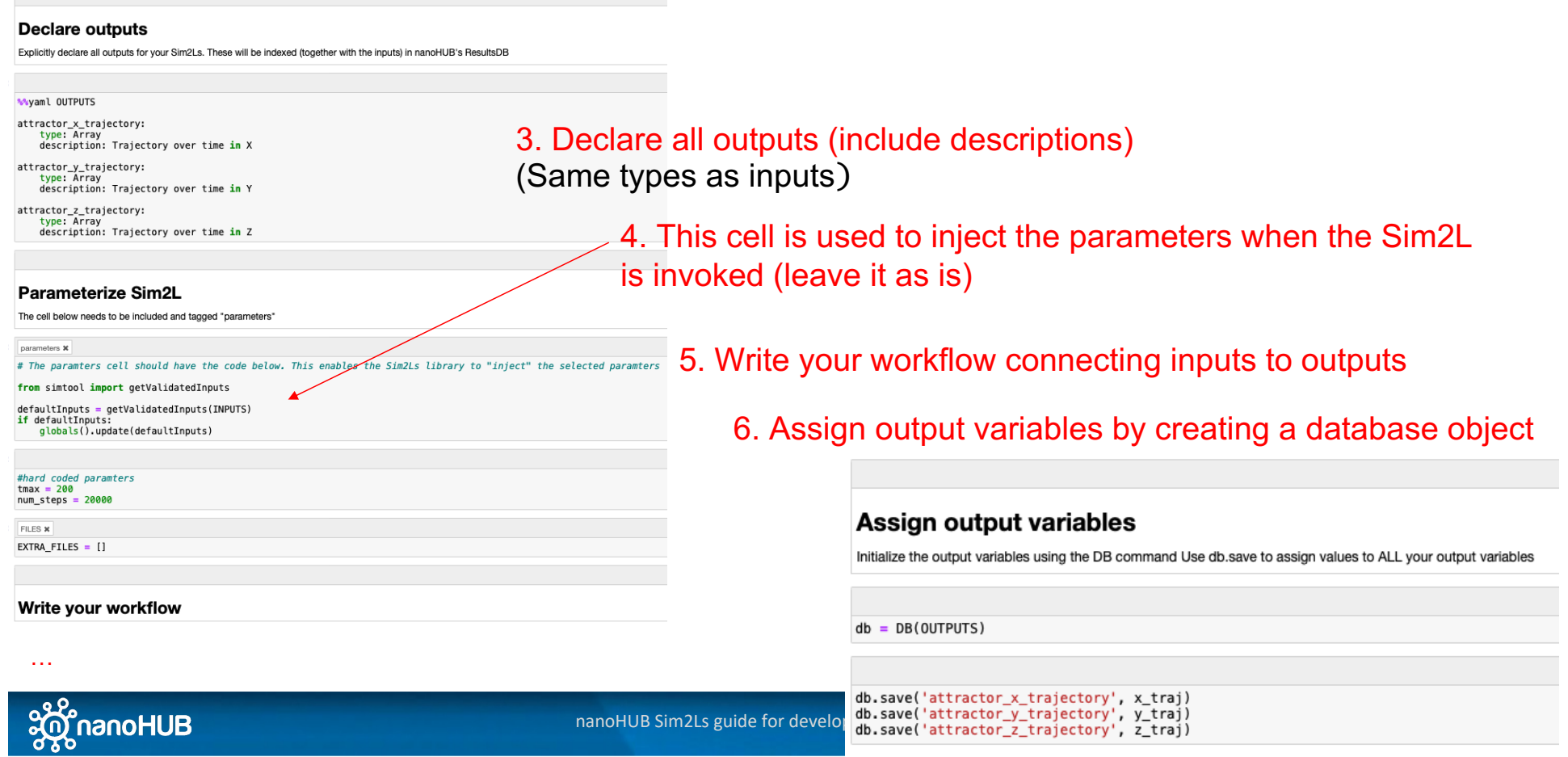

# Developing a Sim2L – Step 3: execution notebook (Part 1)

This is the file that will be launched when the tool is run in nanoHUB This notebook should set inputs, invoke the Sim2L itself, display outputs

Several options:

- A plain notebook that sets inputs and displays outputs
- A GUI (using widgets), [see https://ipywidgets.readthedocs.io/en/sta](https://ipywidgets.readthedocs.io/en/stable/)ble/
- An AI/ML or high throughput workflow that launches the Sim2L as needed

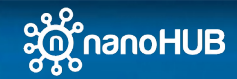

nanoHUB Sim2Ls guide for developers 14 and 200 million control to the control of the control of the control of the control of the control of the control of the control of the control of the control of the control of the co

## Developing a Sim2L – Step 3: execution notebook (Part 2)

# Import the sim2L library and other auxiliary packages<br>from simtool import findInstalledSimToolNotebooks, searchForSimTool from simtool import getSimToolInputs, getSimToolOutputs, Run

import pandas as pd import numpy as np import os import ipywidgets as widgets import plotly.graph\_objects as go

import matplotlib.pyplot as plt

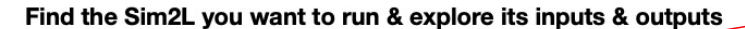

#### SimTool Inputs and Outputs ### # Sim2L Instance demo = searchForSimTool("sim2ldemo")

# # Creating Inputs Object<br>inputs = getSimToolInputs(demo)  $print(inputs)$ 

# # Printing Expected Outputs outputs = getSimToolOutputs(demo) print(outputs)

#### **Parameterize the Sim2L**

- · Default values will be used for inputs not explicitly specified
- . Note that the Sim2Ls library checks that all inputs fall within the range established by the developer

· Sim2Ls also checks and converts units

inputs.attractor\_beta.value =  $8/3$  $inputs. attractor$ \_rho.value = 28  $inputs. \text{attractor\_sigma} \cdot value = 10$ 

inputs.attractor\_initial\_x.value = 0 inputs.attractor\_initial\_y.value = 0<br>inputs.attractor\_initial\_y.value = 1<br>inputs.attractor\_initial\_z.value = 1.05

#### **Run the Sim2L**

. The simulation cache will be checked and your run either executed or pulled from the cache

 $r = Run(demo, inputs)$ r.getResultSummary()

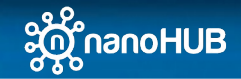

1. Identify the Sim2L you want to execute The tool can be published or under development

2. Check inputs and outputs Get a list of all inputs and outputs

3. Set parameters The Sim2Ls library checks that parameters fall within the

ranges established by the developer

### 4. Run the Sim2L

## Developing a Sim2L – Step 3: execution notebook (Part 2)

#### Analyze/visualize your results

def plot\_attractor(x\_traj, y\_traj, z\_traj):

trace = go.Scatter3d(x=x\_traj, y=y\_traj, z=z\_traj, mode='lines+markers', marker=dict(color=list(range(len(x\_traj))), cmin = 0, cmax = len(x\_traj), colorscale='RdBu', size=1))<br>fig = go.FigureWidget(data=[trace])<br>fig.update\_ fig.show()

x\_t = np.array(r.read('attractor\_x\_trajectory'))<br>y\_t = np.array(r.read('attractor\_y\_trajectory'))<br>z\_t = np.array(r.read('attractor\_z\_trajectory'))

plot\_attractor(x\_t, y\_t, z\_t)

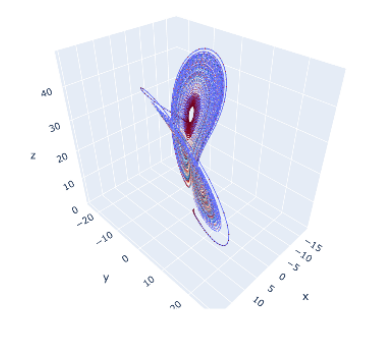

### 5. Get results, analyze, and visualize

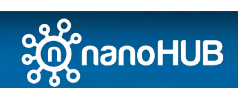

nanoHUB Sim2Ls guide for developers 16 and 200 million control to the control of the control of the control of the control of the control of the control of the control of the control of the control of the control of the co

## Publishing a Sim2L

## When you are done, just let the nanoHUB team know

### [https://nanohub.org/tools/sim2ldemo/st](https://nanohub.org/tools/sim2ldemo/status)atus

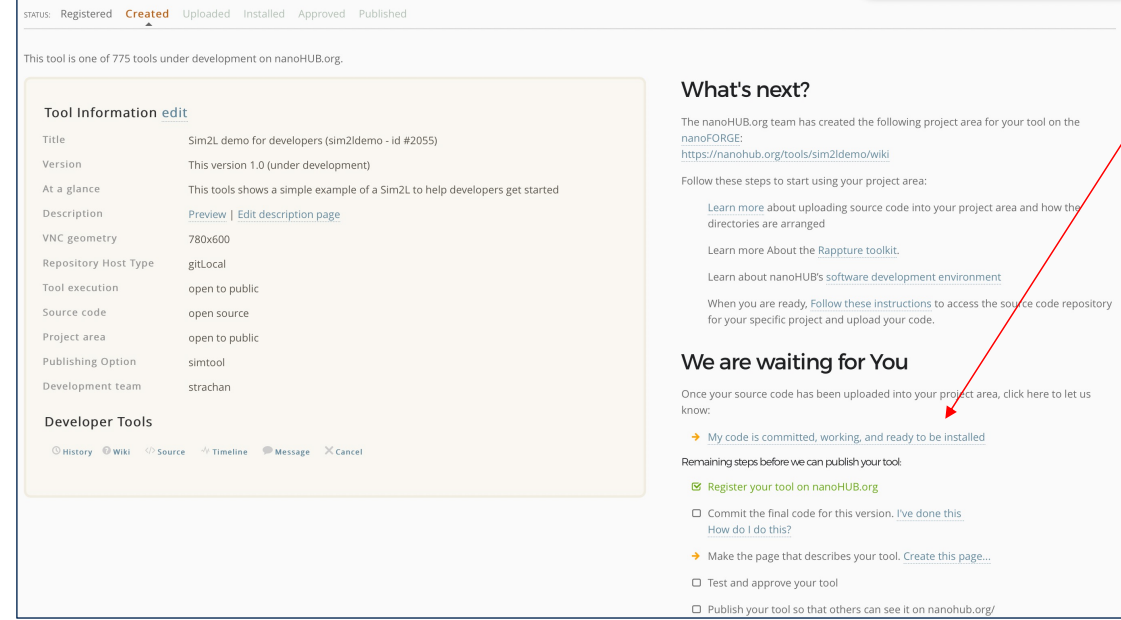

### Click here

The nanoHUB team will stage the tool and you will be able to test it and make changes if needed before publication

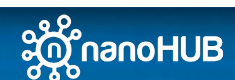

nanoHUB Sim2Ls guide for developers 17 and 200 minutes and 200 minutes of the contract of the contract of the contract of the contract of the contract of the contract of the contract of the contract of the contract of the

## Workflow and data are FAIR and ML-ready

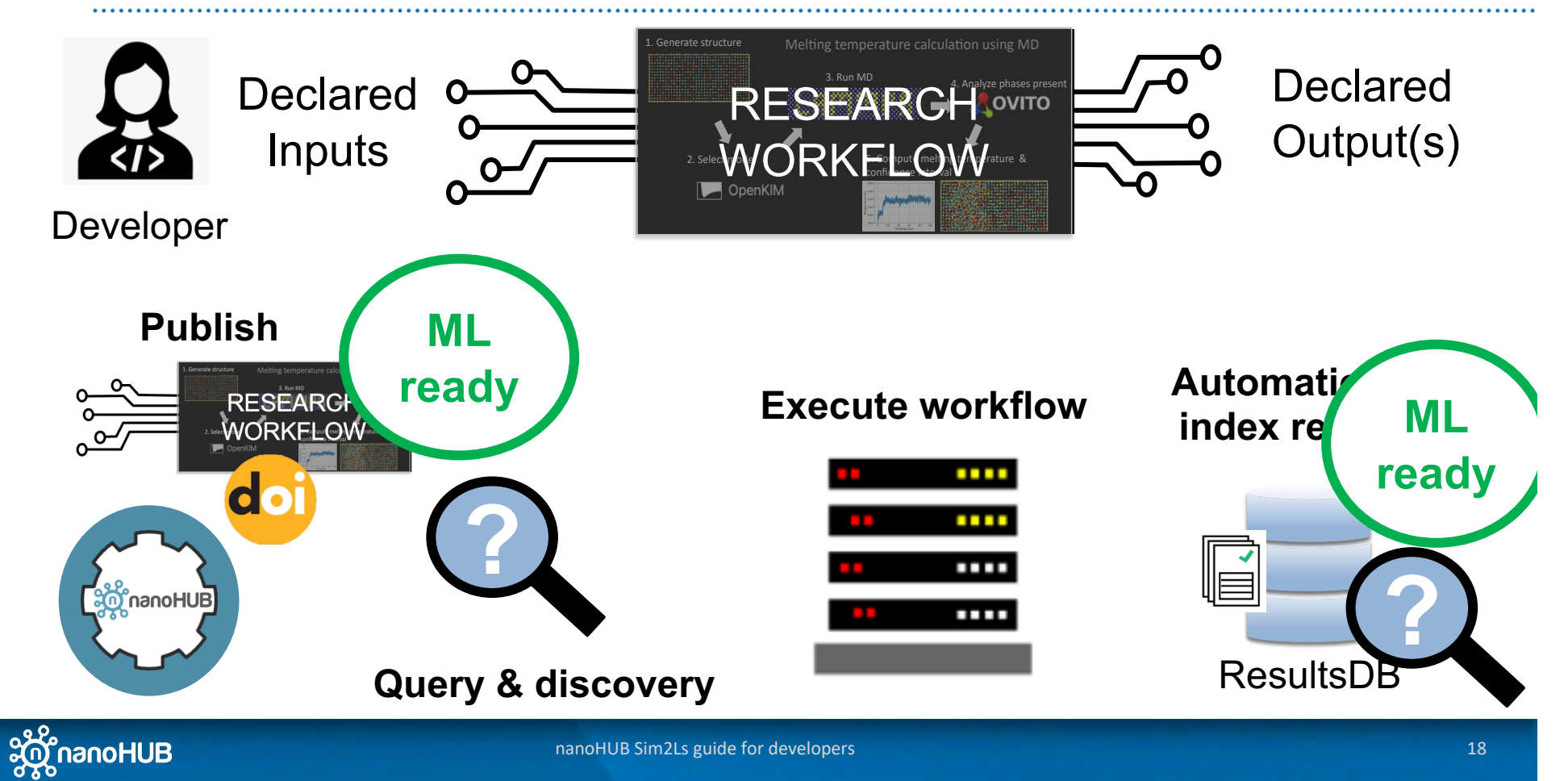

## Sim2L example: MD simulations of melting temperature

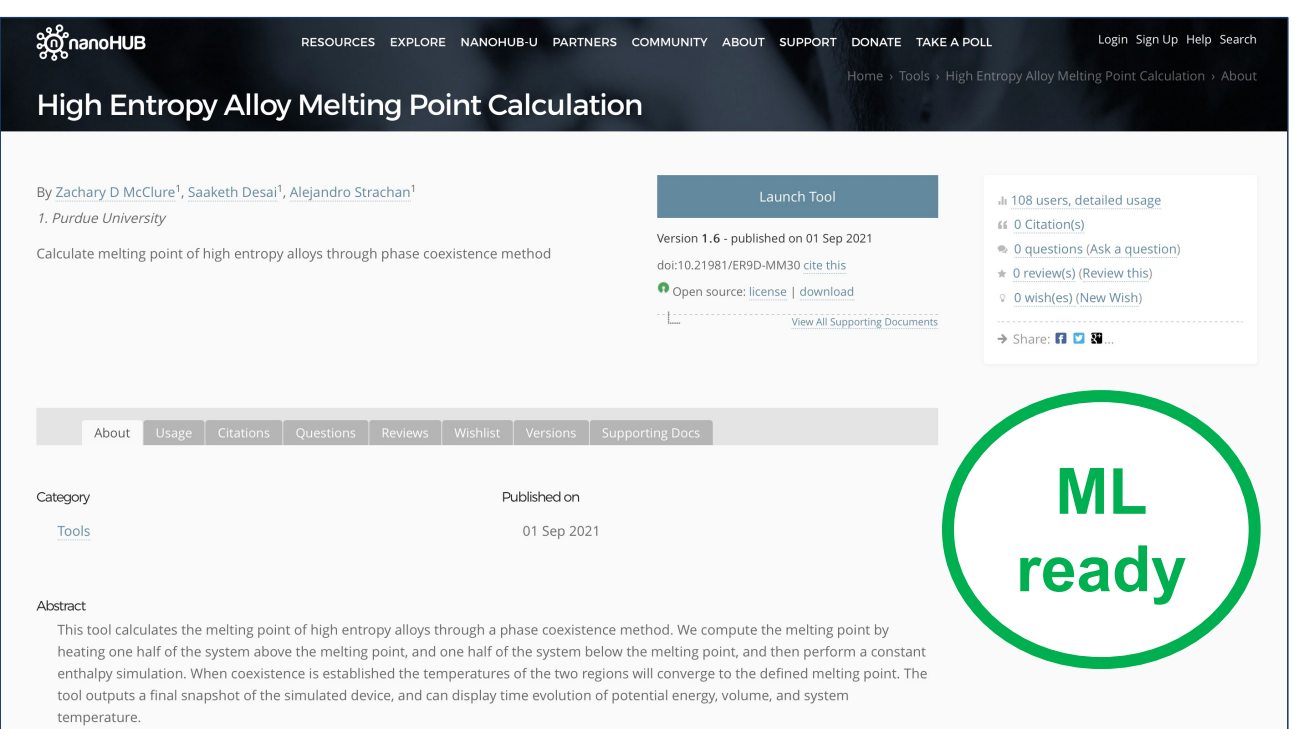

### Inputs:

- Alloy composition
- Simulation details

### Outputs:

- Convergence
- Predicted melting temp
- Confidence interval

### [https://nanohub.org/tools/melth](https://nanohub.org/tools/meltheas)eas

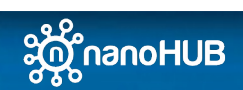

nanoHUB Sim2Ls guide for developers 19 and 19 and 19 and 19 and 19 and 19 and 19 and 19 and 19 and 19 and 19 and 19 and 19 and 19 and 19 and 19 and 19 and 19 and 19 and 19 and 19 and 19 and 19 and 19 and 19 and 19 and 19 a

# Sim2L example: launching a Sim2L from an AI/ML workflow

Autonomous ML workflow driving physics-based sims

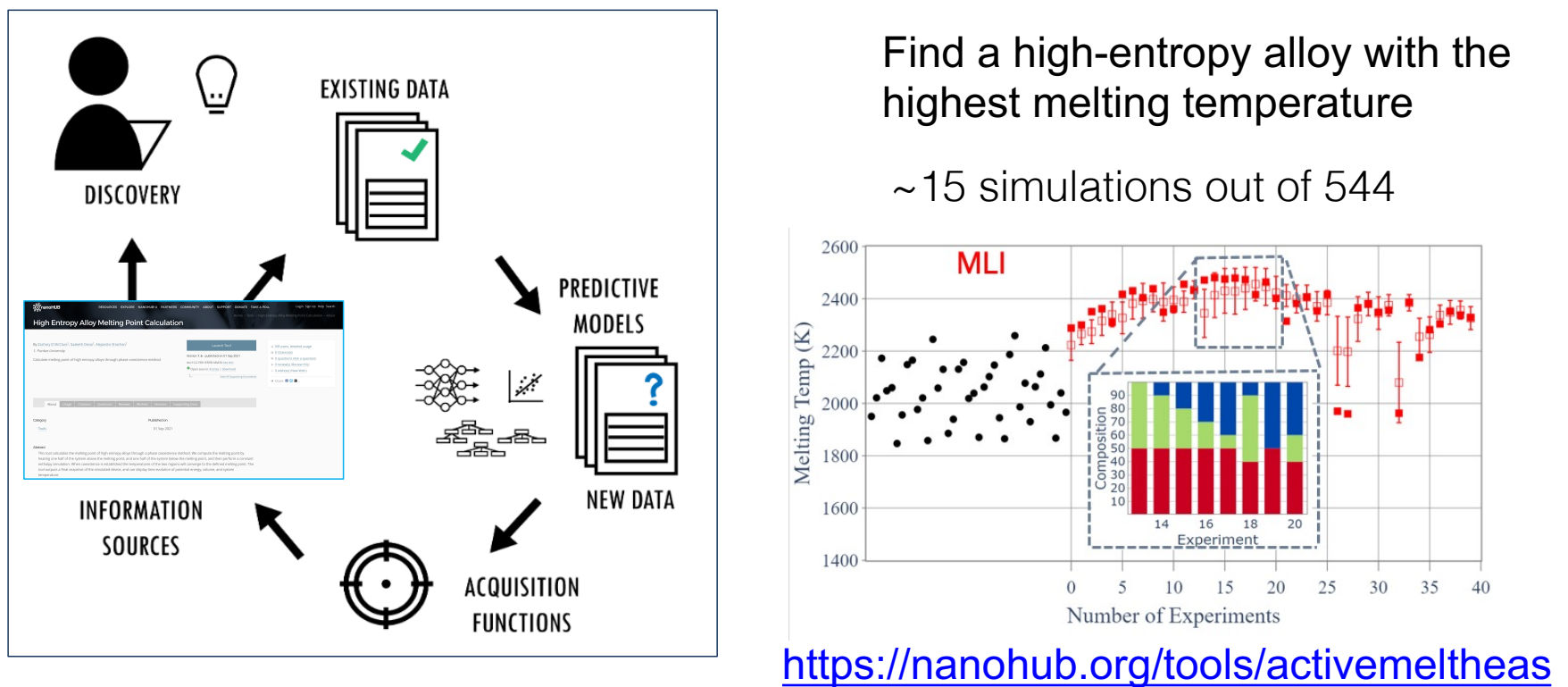

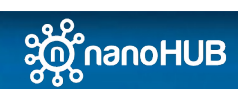

nanoHUB Sim2Ls guide for developers 20 and 20 and 20 and 20 and 20 and 20 and 20 and 20 and 20 and 20 and 20 and 20 and 20 and 20 and 20 and 20 and 20 and 20 and 20 and 20 and 20 and 20 and 20 and 20 and 20 and 20 and 20 a

# Sim2L example: an App running a Sim2L

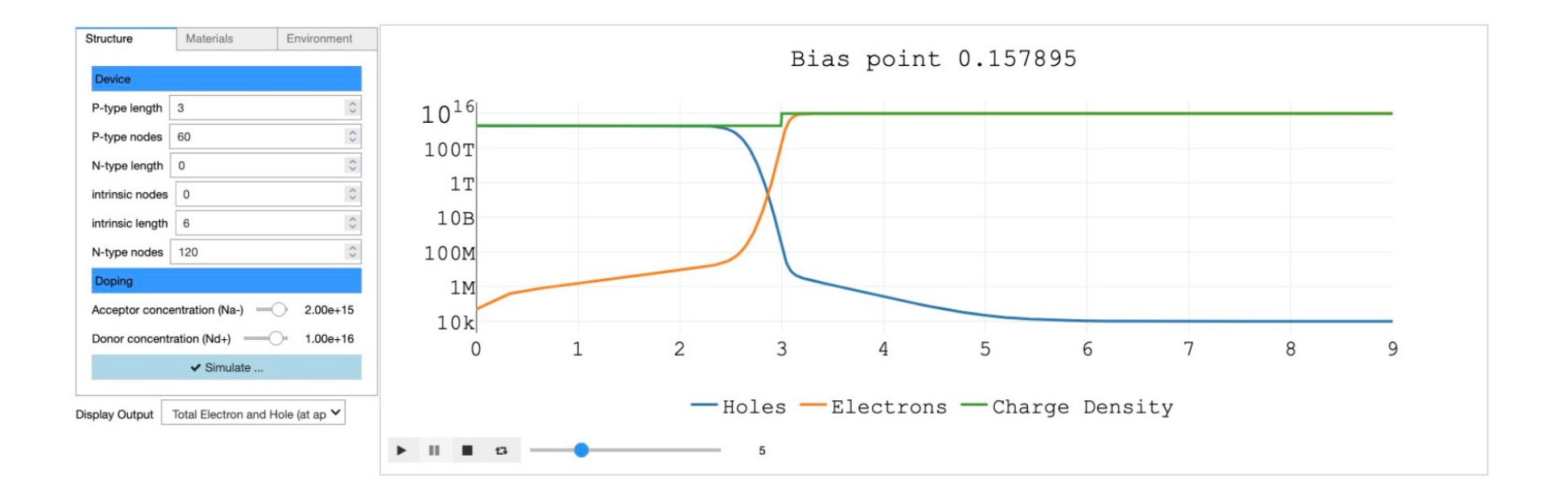

### [https://nanohub.org/tools/st4pnjunc](https://nanohub.org/tools/st4pnjunction)tion

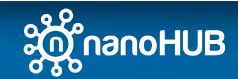

# Exploring the ResultsDB

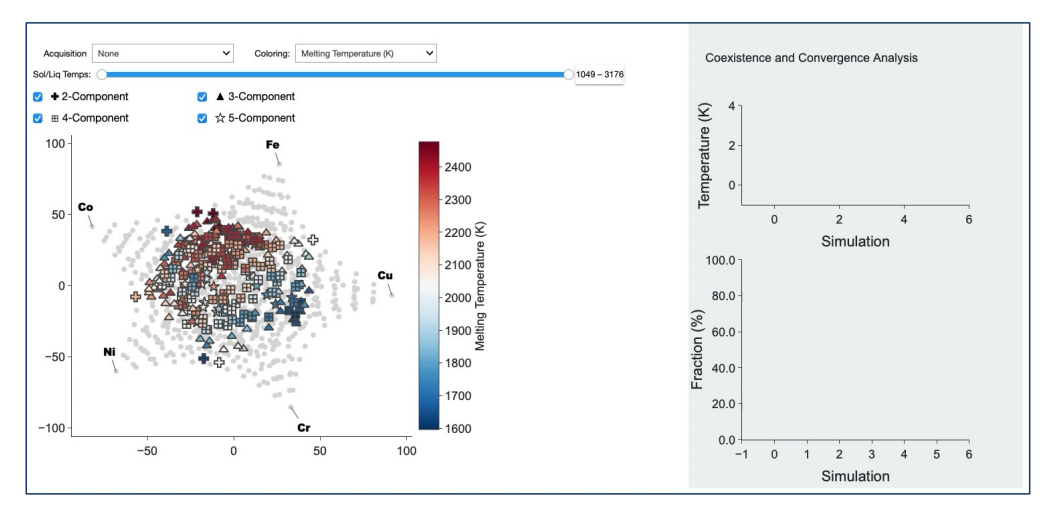

[nanoHUB.org/tools/meltdashb](http://nanohub.org/tools/meltdashboard)oard

Every successful Sim2L run from published

tools is indexed in the ResultsDB

This App explores the runs of the meltHEAs Sim2L

Temperatures are plotted in a 2D representation of the 5-element space

Panel on the right shows the individual results for each alloy

Documentation on the ResultsDB available at: [https://nanohub.org/developer/api/endpoint/dbexp](https://nanohub.org/developer/api/endpoint/dbexplorer)lorer

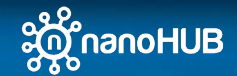

# Additional resources

- Sim2Ls: FAIR simulation workflows and data Martin Hunt, Steven Clark, Daniel Mejia, Saaketh Desai, Alejandro Strachan. PLOS ONE. 2022 Mar 10;17(3):e0264[492. https://doi.org/10.1371/journal.pone.0264](https://doi.org/10.1371/journal.pone.0264492)492
- Documenta[tion: https://simtool.readthedocs.io/en/sta](https://simtool.readthedocs.io/en/stable/)ble/
- Additional information with hands-on information: [https://youtu.be/7KHwJdJ](https://youtu.be/7KHwJdJwtxc)wtxc

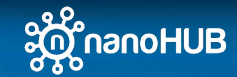